## **VFD Programming**

## **Programming**

- The Drive should be programmed for the proper motor voltage. P107 is set to 0 (Low) if motor voltage is 120V AC, 208V AC or 400V AC. P107 is set to 1 (High) if the motor voltage is 230V AC, 480V AC, or 575V AC.
- 2. The Drive should be programmed for the proper motor overload value. P108 is calculated as Motor FLA x 100 / Drive Output Rating (refer to "ACTECH SMV VFD" on page 46).

## To enter the PROGRAM mode to access the parameters:

- 1. Use the buttons on the VFD screen (**Figure 39**) to adjust VFD settings. Press the Mode (M) button. This will activate the password prompt (PASS).
- Use the Up and Down buttons to scroll to the password value (the factory default password is "0225")
  and press the Mode (M) button. Once the correct password is entered, the display will read "P100",
  which indicates that the PROGRAM mode has been accessed at the beginning of the parameter
  menu.
- 3. Use the Up and Down buttons to scroll to the desired parameter number.
- 4. Once the desired parameter is found, press the Mode (M) button to display the present parameter setting. The parameter value will begin blinking, indicating that the present parameter setting is being displayed. The value of the parameter can be changed by using the Up and Down buttons.
- 5. Pressing the Mode (M) button will store the new setting and exit the PROGRAM mode. To change another parameter, press the Mode (M) button again to re-enter the PROGRAM mode. If the Mode button is pressed within 1 minute of exiting the PROGRAM mode, the password is not required to access the parameters. After one minute, the password must be re-entered to access the parameters again.

P500 parameter provides a history of the last 8 faults on the drive. It can be accessed without entering PROGRAM mode.

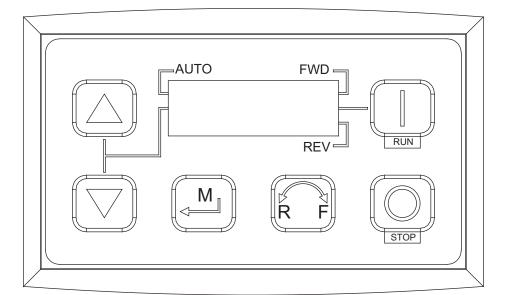

Figure 39 - VFD Screen

NOTE: When a parameter is changed in the drive, the drive should be de-energized. Wait for the display to go completely dark. Once the display is completely dark, the drive can be re-energized.